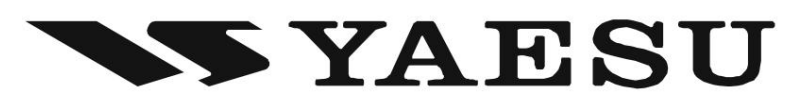

# SM-5000 MONITORÓW STACJI **MONITOR STACJI** INSTRUKCJA OBSŁUGI

i słabe sygnały są wyraźnie przedstawione. Zintegrowane głośniki stereo zapewniają komfortowy dźwięk odbiornika. Dziękujemy za zakupy. Monitor stacji SM-5000 zapewnia wizualną prezentację widma pasma VFO-A. Oba mocne

> $\bigwedge$ INFORMACJE DOTYCZĄCE BEZPIECZEŃSTWA

Nie modyfikuj tego sprzętu.

(

 $mx \times SM-5000$ 

inia nradem **(**talym dost

Nie umieszczaj tego sprzętu w miejscu narażonym na działanie kurzu i/lub wysokiej wilgotności.

Nie wystawiaj monitora stacji SM-5000 na bezpośrednie działanie promieni słonecznych lub nadmiernych temperatur.

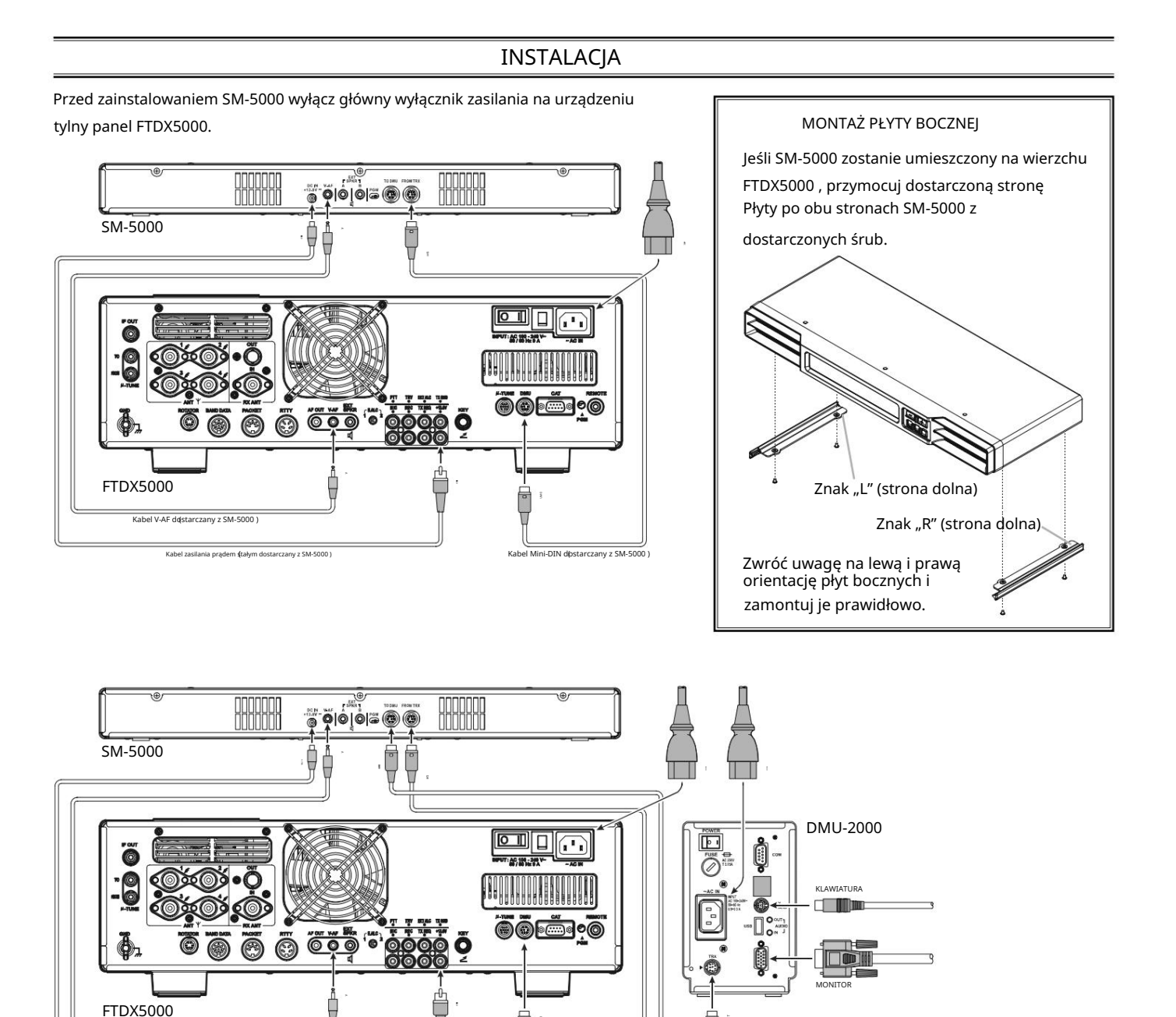

(

Kabel Mini-DIN dostarczany z SM-5000

(

Kabel zasilania prądem stałym dostarczany z SM-5000 ) ) (Kabel mini-DIN dostarczany z SM-5000 ) ) Kabel Mini-DIN dostarczany z DMU-2000

#### PRZEŁĄCZNIKI NA PANELU PRZEDNIM

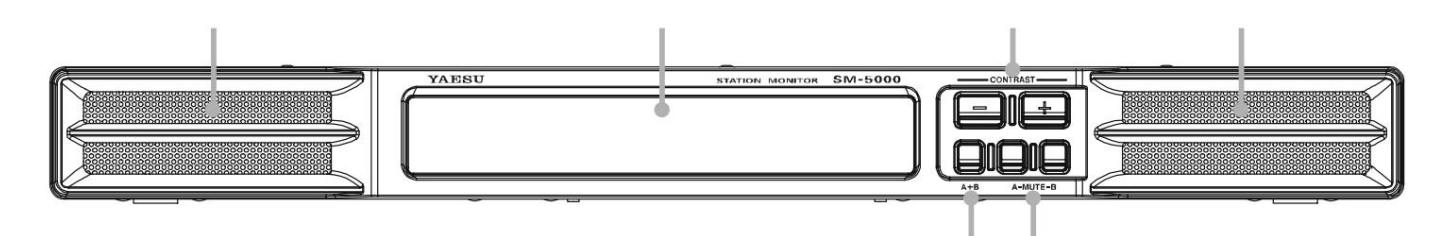

#### Głośnik Dwa

owalne głośniki 2,6" x 1" (65 x 25 mm) kierują dźwięk do przodu. Reakcja audio jest specjalnie dostosowana do odbioru fal krótkich.

Możliwość niezależnego wyciszenia lewego lub prawego kanału dla VFO-A i VFO-B na monitorze stacji, bez zmiany jakichkolwiek ustawień transceivera.

#### Wyświetlacz

Ten monitor LCD wyświetla zakres widma aktywności pasma VFO A.

#### Przełącznik [KONTRAST]([+] / [–]) Te

przełączniki służą do regulacji ustawień kontrastu wyświetlacza LCD i ustawień dźwięku.

Naciśnij oba przełączniki jednocześnie, aby przełączyć tryb regulacji pomiędzy "Ustawieniem kontrastu LCD" a "Ustawieniem dźwięku".

Patrz strona 6, aby uzyskać szczegółowe informacje na temat "Ustawienia dźwięku", a na stronie 7 szczegółowe informacje dotyczące "Ustawienia kontrastu LCD".

#### Przełącznik [A+B]

Wybiera tryb wyjścia głośnika podczas działania podwójnego odbioru.

Kiedy ten przełącznik nie jest wciśnięty ( ), lewy głośnik odtwarza dźwięk z odbiornika VFO-A, podczas gdy prawy głośnik wytwarza dźwięk z odbiornika VFO-B.

Gdy ten przełącznik jest wciśnięty ( ), oba głośniki wytwarzają zmiksowany dźwięk z odbiorników VFO-A i VFO-B.

#### NOTATKA:

1) Wymaga ustawienia pozycji menu FTDX5000 "108 ROUT HEADPHN" na "SEPARATE".

2) Podczas odbioru tylko VFO-A lub VFO-B dźwięk jest kierowany do obu głośników, niezależnie od pozycji przełącznika.

#### Przełączniki [MUTE-A] / [MUTE-B] Przełącznik

[MUTE-A] umożliwia wyciszenie dźwięku z odbiornika VFO-A. Podobnie przełącznik [MUTE-B] umożliwia wyciszenie dźwięku z odbiornika VFO-B.

Może to być szczególnie przydatne podczas pracy w trybie podwójnego odbioru, kiedy chcesz przez chwilę skoncentrować się tylko na jednym odbiorniku.

## POŁĄCZENIA PANELU TYLNEGO

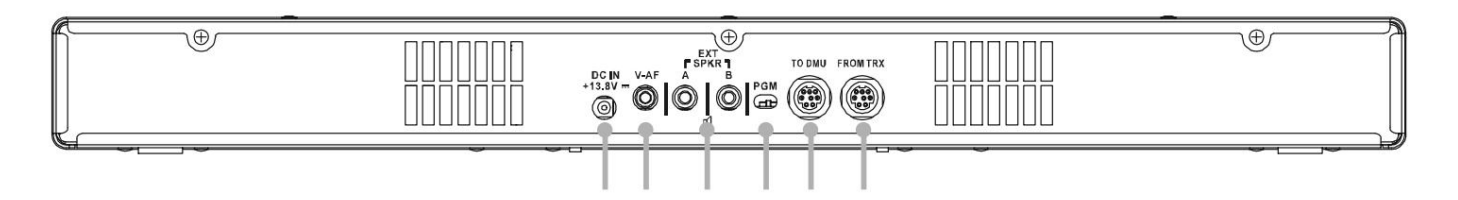

#### DC IN Gniazdo +13,8 V Podłącz

dostarczony kabel prądu stałego między tym gniazdem a gniazdem +13,8 V transceivera FTDX5000.

#### Gniazdo V-AF

Podłącz dostarczony kabel połączeniowy między tym gniazdem a gniazdem V-AF transceivera FTDX5000.

#### Gniazda EXT SPKR W razie

Włożenie wtyczki do gniazda A wyłącza lewy głośnik SM-5000. Podobnie włożenie wtyczki do gniazda B wyłącza prawy głośnik boczny SM-5000. potrzeby podłącz głośniki zewnętrzne do tych gniazd.

#### Przełącznik [PGM]

Ten przełącznik suwakowy służy do aktualizacji oprogramowania sprzętowego SM-5000. Oprogramowanie do aktualizacji i instrukcje można pobrać ze strony internetowej Vertex Standard (http://www.yaesu.com/).

#### DO gniazda DMU Aby

jednocześnie korzystać z opcjonalnej jednostki zarządzania danymi DMU-2000, podłącz kabel dostarczony z DMU 2000 między tym gniazdem a gniazdem TRX w DMU 2000.

#### Z gniazda TRX Podłącz

dostarczony kabel sterujący między tym gniazdem a gniazdem DMU transceivera FTDX5000.

## O ZAKRESIE WIDMA

SM-5000 Spectrum Scope zapewnia wizualną prezentację segmentu pasma amatorskiego dostrojonego przez odbiornik VFO-A. Domyślna szerokość pasma umożliwia wyraźne przedstawienie zarówno silnych, jak i słabych sygnałów na ekranie monitora. Podczas transmisji wyświetlany będzie przebieg nadajnika, z wyjątkiem sytuacji, gdy zakres częstotliwości jest ustawiony na 2500 kHz w trybie wyświetlania CTR (Centrum) lub ustawiony na 1000/2500 kHz w trybie wyświetlania FIX (Fixed).

Funkcja LBWS (Limited Band Width Sweep) zapewnia bardzo szybkie wykrywanie sygnału w ograniczonym segmencie aktualnie wyświetlanego widma. Tryb wyświetlania CTR (Centrum) umożliwia monitorowanie sygnałów zbliżonych do aktualnej częstotliwości (częstotliwość znajduje się na środku ekranu). Gdy tryb FIX (stały) jest włączony, częstotliwość brzegowa lewego pasma jest stała, a twoja częstotliwość robocza może być wskazana w obrębie wyświetlanego pasma. Cechy te zostały dokładnie przemyślane pod kątem ich przydatności w rzeczywistej eksploatacji krótkofalarstwa.

Uwaga: Oś pionowa wyświetlacza Spectrum Scope to około 10 dB na działkę.

## KORZYSTANIE Z TRYBU WYŚWIETLANIA CTR (CENTRALNEGO) W

trybie CTR częstotliwość robocza jest wyświetlana na środku ekranu monitora. Wybrana szerokość pasma częstotliwości Spectrum Scope jest wyświetlana na ekranie monitora. Pokazane są sygnały odebrane w paśmie VFO-A. (Aby wyświetlać sygnały wyraźniej i łatwiej, funkcja LBWS (Limited Band Width Sweep) umożliwia szybkie i wysokiej rozdzielczości przemiatanie ograniczonego segmentu pasma (szczegóły na stronie 4).

aby włączyć tryb menu oscyloskopu. 1. Naciśnij i przytrzymaj klawisz FTDX5000 [CS] przez 2 sekundy, aby

Okno SUB DISPLAY-I pokaże nazwę grupy (SCOPE), podczas gdy okno SUB DISPLAY-II pokaże element menu. Pojawi się okno SUB DISPLAY-III

ustawienie aktualnie wybranej pozycji menu.

- pozycji "TRYB". 2. Obracaj pokrętłem (VFO-A)[SELECT], aby wybrać menu
- Bieżąca częstotliwość VFO-A jest wyświetlana na środku ekranu. 3. Obracaj pokrętłem (VFO-B)[SELECT], aby wybrać "CENTER".
- Dostępne opcje to: 25 kHz, 50 kHz, 100 kHz, 250 kHz, 500 kHz, 1000 kHz i 2500 kHz. 4. Obracaj pokrętłem (VFO-A)[SELECT], aby wybrać pozycję menu "SPAN", następnie obracaj pokrętłem (VFO-B)[SELECT], aby wybrać żądany zakres częstotliwości do monitorowania.
- Dostępne opcje to: 0 dB, 10 dB i 20 dB. 5. Obracaj pokrętłem (VFO-A)[SELECT], aby wybrać pozycję menu "ATT", następnie obracaj pokrętłem (VFO-B)[SELECT], aby wybrać wartość tłumienia wyświetlacza zgodnie z aktualnymi warunkami propagacji, częstotliwością roboczą i antena itp.
- 6. Naciśnij krótko klawisz [CS], aby zapisać nowe ustawienie i powrócić do normalnej pracy.

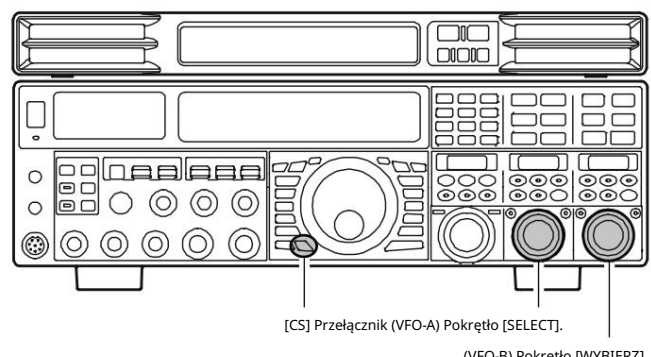

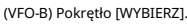

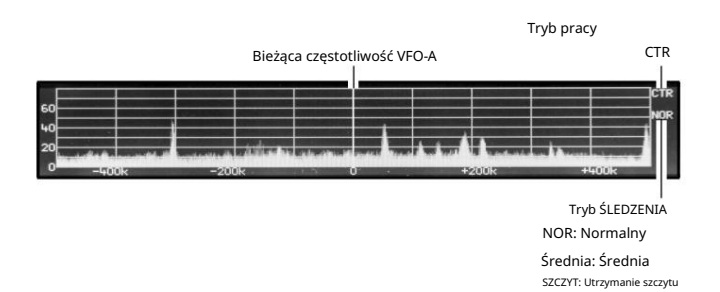

## ZMIANA TRYBU ŚLEDZENIA

1. Naciśnij i przytrzymaj przycisk FTDX5000 [CS] przez 2 sekundy, aby włączyć tryb menu oscyloskopu.

Okno SUB DISPLAY-I pokaże nazwę grupy (SCOPE), podczas gdy okno SUB DISPLAY-II pokaże element menu. Wygrana SUB DISPLAY-III

dół pokazuje ustawienie aktualnie wybranego elementu menu.

2. Obracaj pokrętłem (VFO-A)[SELECT], aby wybrać pozycję menu "TRACE", następnie obracaj pokrętłem (VFO B)[SELECT], aby wybrać żądany tryb śledzenia.

Dostępne wybory są pokazane po prawej stronie.

3. Naciśnij krótko klawisz [CS], aby zapisać nowe ustawienie i powrócić do normalnej pracy.

Zwykle będziesz chciał użyć tego trybu. NORMAL: Zostanie wyświetlona siła sygnału w czasie rzeczywistym.

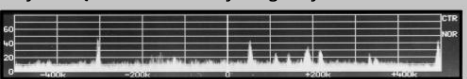

ŚREDNIA: Zostanie wyświetlona średnia siła sygnału.

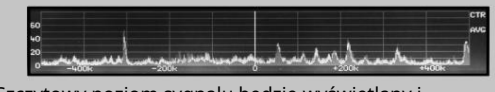

PEAKHOLD: Szczytowy poziom sygnału będzie wyświetlany i utrzymywany do momentu zmiany częstotliwości.

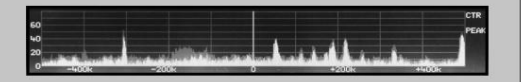

## KORZYSTANIE Z FUNKCJI LBWS ( OGRANICZONA SZEROKOŚĆ PASMA).

LBWS (Limited Band Width Sweep) to funkcja, która przemiata ograniczony segment zakresu Spectrum Scope bez zmiany zakresu (szerokości pasma). Gdy segment przemiatania staje się węższy, prędkość wzrasta, a dokładność i rozdzielczość ulegają zwiększeniu.

Szerokość pasma można ustawić na 50%, 30% lub 10% pełnego zakresu. Szybkość przemiatania wzrośnie w następujący sposób: 50%: około 2 razy szybciej, 30%: około 3 razy szybciej, 10%: około 10 razy szybciej.

włączyć tryb menu oscyloskopu. 1. Naciśnij i przytrzymaj klawisz FTDX5000 [CS] przez 2 sekundy, aby

Okno SUB DISPLAY-I pokaże nazwę grupy (SCOPE), podczas gdy okno SUB DISPLAY-II pokaże element menu. Pojawi się okno SUB DISPLAY-III

ustawienie aktualnie wybranej pozycji menu.

2. Obróć pokrętło (VFO-A)[SELECT], aby wybrać pozycję menu "MODE", następnie obróć pokrętło (VFO-B)[SELECT], aby wybrać żądaną szerokość pasma przemiatania.

LBWS-1: Szybkość przemiatania staje się około 2 razy większa (przepustowość spada do 50 %).

LBWS-2: Szybkość przemiatania staje się około 3 razy większa (przepustowość spada do 30%).

LBWS-3: Szybkość przemiatania staje się około 10 razy większa (przepustowość spada do 10%).

Uwaga: opcje "CENTER" i "FIX" nie są zaznaczone

elementy funkcji LBWS. Nie wybieraj tych opcji cje.

## 4. Obracaj pokrętłem (VFO-A)[SELECT], aby wybrać pozycję menu "SPAN", następnie obracaj pokrętłem (VFO-B)[SELECT], aby wybrać żądany zakres częstotliwości do monitorowania.

Dostępne opcje to: 25 kHz, 50 kHz, 100 kHz, 250 kHz, 500 kHz, 1000 kHz i 2500 kHz.

5. Obracaj pokrętłem (VFO-A)[SELECT], aby wybrać pozycję menu "ATT", następnie obracaj pokrętłem (VFO-B)[SELECT], aby wybrać wartość tłumienia wyświetlacza zgodnie z aktualnymi warunkami propagacji, częstotliwością roboczą i antena itp.

Dostępne opcje to: 0 dB, 10 dB i 20 dB.

6. Naciśnij krótko klawisz [CS], aby zapisać nowe ustawienie i powrócić do normalnej pracy.

#### NOTATKA:

Trybu śledzenia nie można wybrać za pomocą funkcji LBWS.

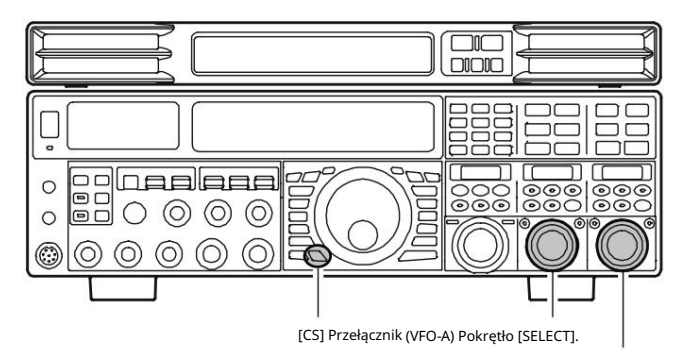

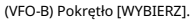

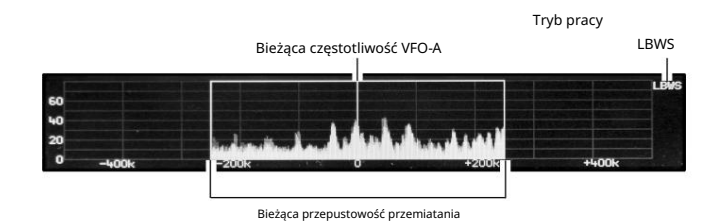

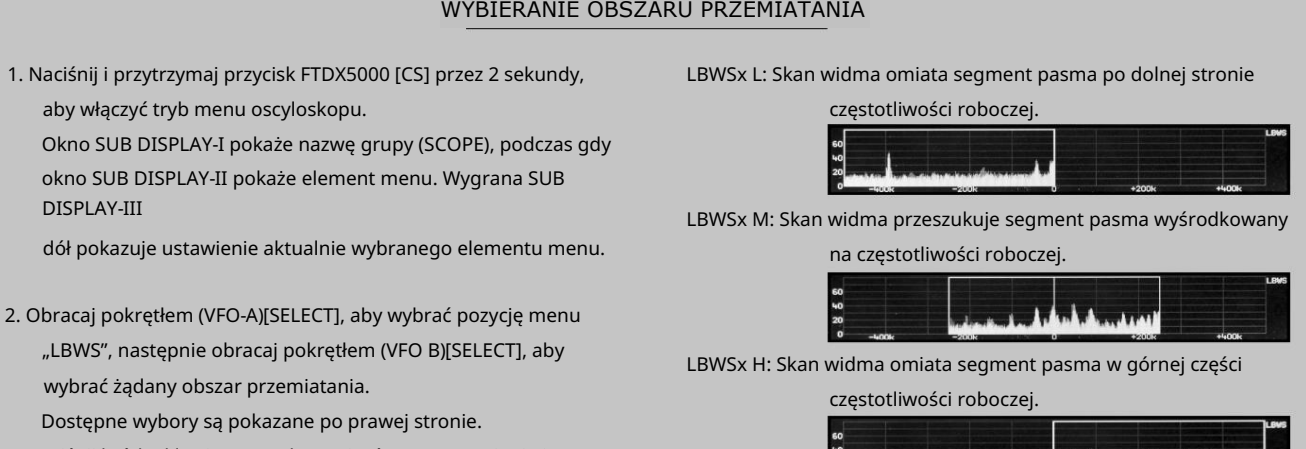

3. Naciśnij krótko klawisz [CS], aby zapisać nowe ustawienie i powrócić do normalnej pracy.

wybrać żądany obszar przemiatania.

aby włączyć tryb menu oscyloskopu.

DISPLAY-III

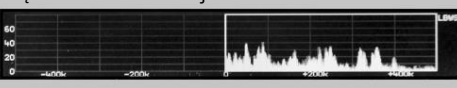

Powyższe przykłady to "2" (LBWS-2). x: 1, 2 lub 3; wskazuje segment przemiatania, który jest wyznaczony w elemencie menu "TRYB", opisanym wcześniej.

## KORZYSTANIE Z TRYBU FIX (FIXED).

Tryb FIX jest wygodny, gdy chcesz monitorować całe pasmo amatorskie.

Punkt początkowy, znajdujący się przy lewej krawędzi ekranu, można ustawić dla każdego pasma amatorskiego za pomocą pozycji menu FTDX5000 ("131 SCP 1.8 FIX" ~ 141 SCP 50.0 FIX"). Nawet jeśli rozpiętość ekranu (szerokość pasma) zostanie zmieniona, częstotliwość początkowa nie ulegnie zmianie. Obserwując ekran, możesz przenieść swoją operację na czysty kanał lub znaleźć częstotliwości, na których na wyświetlaczu pojawia się interesująca aktywność.

włączyć tryb menu oscyloskopu. 1. Naciśnij i przytrzymaj klawisz FTDX5000 [CS] przez 2 sekundy, aby

Okno SUB DISPLAY-I pokaże nazwę grupy (SCOPE), podczas gdy okno SUB DISPLAY-II pokaże element menu. Pojawi się okno SUB DISPLAY-III

ustawienie aktualnie wybranego elementu menu.

- pozycji "TRYB". 2. Obracaj pokrętłem (VFO-A)[SELECT], aby wybrać menu
- Bieżąca częstotliwość VFO-A jest wskazywana na ekranie przez pogrubioną pionową linię, dla ułatwienia rozpoznania statusu. 3. Obracaj pokrętłem (VFO-B)[SELECT], aby wybrać "FIX".
- Dostępne opcje to: 25 kHz, 50 kHz, 100 kHz, 250 kHz, 500 kHz, 1000 kHz i 2500 kHz. 4. Obracaj pokrętłem (VFO-A)[SELECT], aby wybrać pozycję menu "SPAN", następnie obracaj pokrętłem (VFO-B)[SELECT], aby wybrać żądany zakres częstotliwości do monitorowania.
- Dostępne opcje to: 0 dB, 10 dB i 20 dB. 5. Obracaj pokrętłem (VFO-A)[SELECT], aby wybrać pozycję menu "ATT", następnie obracaj pokrętłem (VFO-B)[SELECT], aby wybrać wartość tłumienia wyświetlacza zgodnie z aktualnymi warunkami propagacji, częstotliwością roboczą i antena itp.
- 6. Naciśnij krótko klawisz [CS], aby zapisać nowe ustawienie i powrócić do normalnej pracy.

#### NOTATKA:

Podczas korzystania z trybu FIX (ustalony), funkcja PEAK (zatrzymanie szczytu) Wyświetlacz nie odświeża się przy zmianie częstotliwości. Wróć do trybu wyświetlania CTR (środek), aby odświeżyć wyświetlacz.

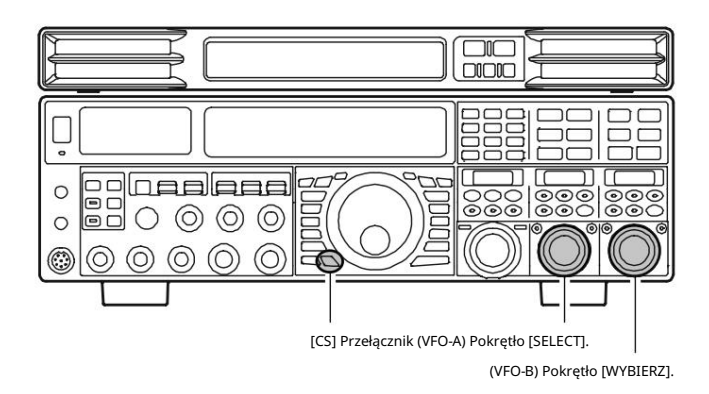

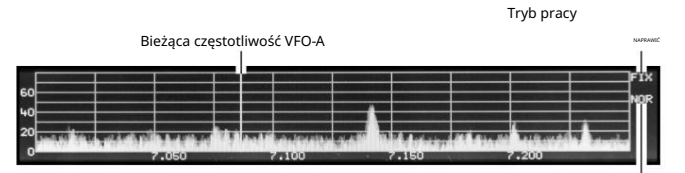

Średnia: Średnia SZCZYT: Utrzymanie szczytu Tryb ŚLEDZENIA NOR: Normalny

WSKAZÓWKA: Jeśli częstotliwość VFO-A jest poza spektrum pokazanym na ekranie, częstotliwość robocza będzie "pokazana" w dolnym obszarze wyświetlacza jako " <<<" lub " >>>".

## USTAWIENIA DŹWIĘKU

#### WYCISZENIE DŹWIĘKU

Funkcja wyciszenia dźwięku jest szczególnie przydatna podczas pracy w trybie podwójnego odbioru, kiedy chcesz przez chwilę skoncentrować się tylko na jednym odbiorniku.

- Naciśnij przełącznik [MUTE-B], aby włączyć lub wyłączyć odbiór Naciśnij przełącznik [MUTE-A], aby włączyć lub wyłączyć dźwięk odbiornika VFO-A.
- dźwięku VFO-B.

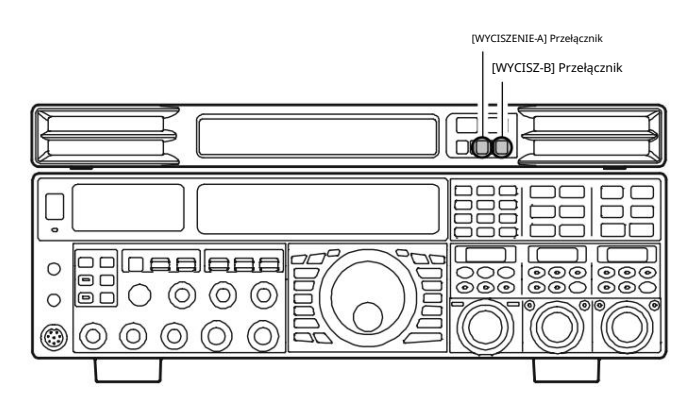

#### MIESZANIE AUDIO

Funkcja Audio Mixing łączy lewy i prawy głośnik, zapewniając doskonałą wierność dźwięku w szerokim obszarze odsłuchowym.

Kiedy przełącznik [A+B] nie jest wciśnięty ( ), lewy głośnik odtwarza dźwięk z odbiornika VFO-A, podczas gdy prawy głośnik wytwarza dźwięk z odbiornika VFO-B. Kiedy przełącznik [A+B] jest wciśnięty ( ), oba głośniki wytwarzają zmiksowany dźwięk z odbiorników VFO-A i VFO-B, zapewniając doskonałą wierność dźwięku w szerokim zakresie.

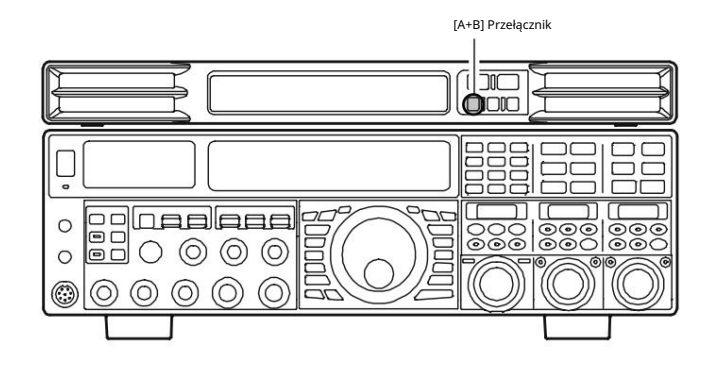

#### JAKOŚĆ DŹWIĘKU

Możesz kontrolować odbierany dźwięk za pomocą czterech dodatkowych opcji:

1. W razie potrzeby naciśnij oba przełączniki [CONTRAST(+)] i [CONTRAST(-)], aby zmienić tryb regulacji na "Ustawienia audio".

Uwaga: Naciśnięcie przełącznika [CONTRAST(+)]/[CONTRAST(–)] spowoduje zapisanie w pamięci ostatnio wybranego "Trybu ustawiania kontrastu" lub "Trybu ustawiania dźwięku". Na wyświetlaczu pojawi się okno ustawień audio.

- 2. Naciśnij kilkakrotnie przełącznik [CONTRAST(–)], aby wybrać żądaną odpowiedź audio. Dostępne opcje to: CLEAR: dźwięk odbiornika High Fidelity, pełna jakość, czysty, czytelny dźwięk.
	- Wysokie tony dźwięku odbiornika są redukowane, bez zmiany jakości dźwięku niskiego poziomu podstawowego. ŁAGODNY : LEKKI:
	- Podstawowy zakres niskich częstotliwości dźwięku odbiornika jest wzmacniany, a tony wysokie są redukowane. MIĘKKI:
	- GŁOŚNOŚĆ: Podstawowy zakres niskich częstotliwości odbieranego dźwięku jest wzmacniany przy zachowaniu wyraźnej jakości dźwięku i wysokiej czytelności.
- 3. Kilka sekund po naciśnięciu przełącznika [CONTRAST(–)] okno ustawień audio zostanie zamknięte.

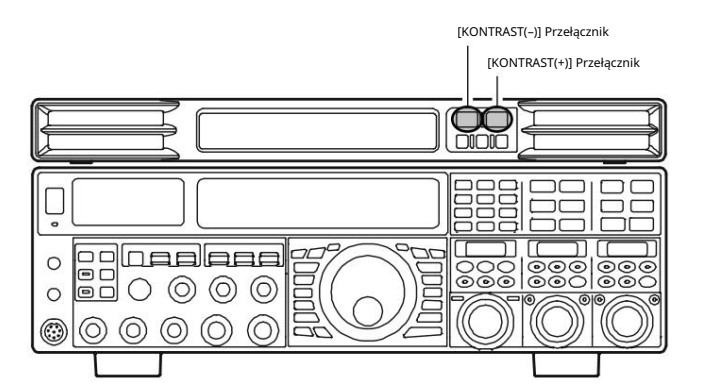

#### USTAWIENIA DŹWIĘKU

#### ODWRÓCENIE FAZ Gdy

odebrana faza audio jest odwrócona, SM-5000 nadaje głębi dźwiękowi.

1. W razie potrzeby naciśnij oba przełączniki [CONTRAST(+)] i [CONTRAST(–)], aby zmienić tryb regulacji na "Ustawienia audio".

Na wyświetlaczu pojawi się okno ustawień audio.

Uwaga: Naciśnięcie przełącznika [CONTRAST(+)]/[CONTRAST(–)] spowoduje zapisanie w pamięci ostatnio wybranego "Trybu ustawiania kontrastu" lub "Trybu ustawiania dźwięku".

- 2. Naciśnij przełącznik [CONTRAST(+)], aby przełączyć fazę audio na "ON (odwrócona faza)" lub "OFF (normalna reakcja)".
- 3. Kilka sekund po naciśnięciu przełącznika [CONTRAST(+)] okno ustawień audio zostanie zamknięte.

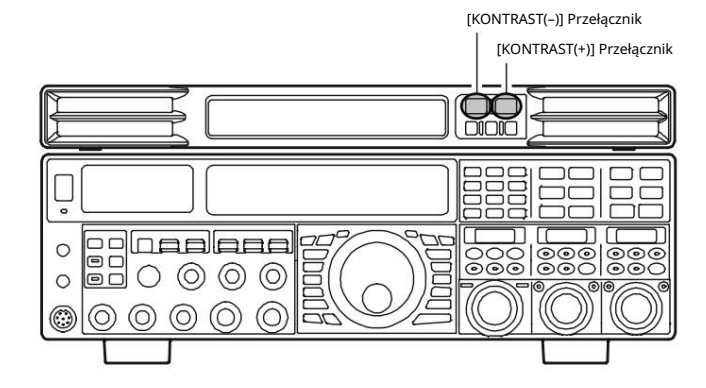

#### USTAWIENIA WYŚWIETLACZA

#### REGULACJA KONTRASTU Możesz

wyregulować kontrast, aby uzyskać najlepszą widoczność w świetle słonecznym, o zmierzchu lub w nocy, zapewniając najlepszą czytelność.

- 1. W razie potrzeby naciśnij oba przełączniki [CONTRAST(+)] i [CONTRAST(–)], aby zmienić tryb regulacji na "Ustawienie kontrastu LCD".
	- Na wyświetlaczu pojawi się okno kontrastu.
	- Uwaga: Naciśnięcie przełącznika [CONTRAST(+)]/[CONTRAST(–)]
	- spowoduje zapisanie w pamięci ostatnio wybranego "Trybu ustawiania kontrastu" lub "Trybu ustawiania dźwięku".
- Trast wyświetlacza. 2. Naciśnij przełącznik [CONTRAST(+)], aby zwiększyć kontrast
- 3. Naciśnij przełącznik [CONTRAST(–)], aby zmniejszyć kontrast wyświetlacza.
- 4. Kilka sekund po naciśnięciu przełącznika [KONTRAST(+)]/[KONTRAST(–)]

#### WYŚWIETLACZ ZAKRESU WIDMA "ON/OFF"

Możesz wyłączyć wyświetlanie oscyloskopu.

1. Naciśnij i przytrzymaj klawisz FTDX5000 [CS] przez 2 sekundy, aby

włączyć tryb menu oscyloskopu.

Okno SUB DISPLAY-I pokaże nazwę grupy (SCOPE), podczas gdy okno SUB DISPLAY-II pokaże element menu. Pojawi się okno SUB DISPLAY-III

aktualne ustawienie aktualnie wybranego elementu menu.

2. Obracaj pokrętłem (VFO-A)[SELECT], aby wybrać pozycję menu "DISPLAY", a następnie obracaj pokrętłem (VFO-B)[SELECT], aby wybrać "OFF".

Wyświetlacz oscyloskopu wyłączy się.

3. Naciśnij krótko klawisz [CS], aby zapisać nowe ustawienie i powrócić do normalnej pracy.

Aby włączyć wyświetlacz oscyloskopu, powtórz powyższą procedurę, obracając pokrętło (VFO-B)[SELECT], aby wybrać "ON", jak w kroku "2" powyżej.

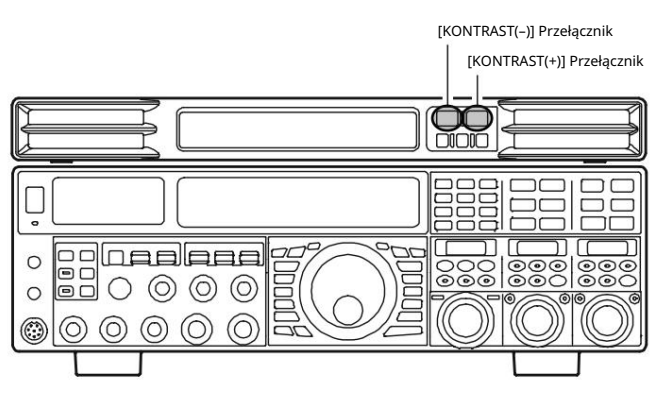

okno kontrastu zostanie zamknięte. WSKAZÓWKA: Gdy poziom kontrastu jest zbyt wysoki, trudno jest obserwować wskazania "Średnia" i "Zatrzymanie wartości szczytowej" (patrz strona 3).

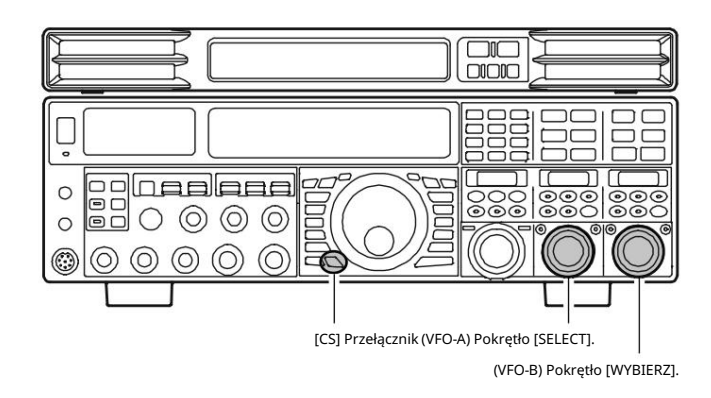

#### ŚCIEMNIANIE WYŚWIETLACZA

Po naciśnięciu przycisku FTDX5000 [DIM] poziom oświetlenia SM-5000 również zostanie zmniejszony.

Poziom jasności można ustawić za pomocą pozycji menu FTDX5000 "011 DISP DIM ELCD".

## WYPOSAŻENIE:

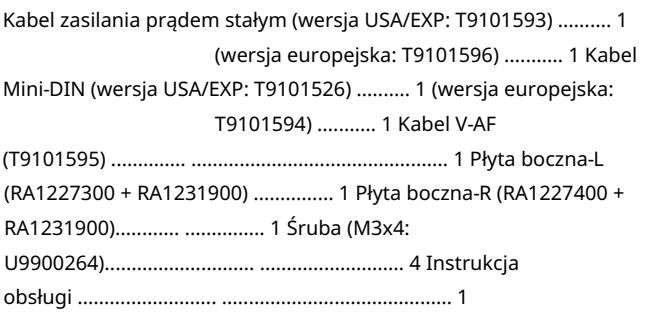

## RESETOWANIE MIKROPROCESORA

Naciśnij i przytrzymaj przełączniki [KONTRAST(+)] i [KONTRAST(–)] podczas włączania transceivera FTDX5000, aby zresetować ustawienia jakości dźwięku, odwrócenia fazy i kontrastu do domyślnych wartości fabrycznych.

## **SPECYFIKACJE**

Napięcie wejściowe: 13,8 V prądu stałego, 1 A (maks.); Dostarczany z nadajnika-

odbiornika FTDX5000 Zakres temperatur pracy: +14°F do +122°F (–10°C do +50°C)

Otwór głośnika: 2,6" x 1" (65 x 25 mm); Głośniki lewy i prawy są identyczne Maksymalna moc

wyjściowa audio: 1,5 W + 1,5 W (@8 Ω)

Rozmiar obudowy (SxWxG): 18" x 1,8" x 7,1" (462 x 45 x 181 mm)

Waga (w przybliżeniu): 5,5 funta (2,5 kg)

#### 4-8-8 Nakameguro, Meguro-Ku, Tokio 153-8644, Japonia VERTEX STANDARD US Siedziba główna 10900<br>Walker Street, Cypress, CA 90630, USA VERTEX STANDARD CO., LTD.

Unit 12, Sun Valley Business Park, Winnall Close Winchester, Hampshire, SO23 0LB, Wielka Brytania VERTEX STANDARD HK LTD. YAESU UK LTD.

Unit 1306-1308, 13F., Millennium City 2, 378 Kwun Tong Road, Kwun Tong, Kowloon, Hong Kong VERTEX STANDARD (AUSTRALIA) PTY., LTD.

Tally Ho Business Park, 10 Wesley Court, East Burwood, VIC, 3151

 $\epsilon$ 

Wszelkie prawa zastrzeżone Prawa autorskie 2011 VERTEX STANDARD CO., LTD.

Żadna część niniejszej instrukcji nie może być powielana bez zgody firmy VERTEX STANDARD CO., LTD.

Wydrukowano w Japonii.

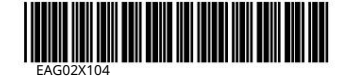